# **Kā uzskaitīt pārdošanas darījumus ar PVN reversu (realizācija)?**

Pievienotās vērtības nodokļa likumā ir noteikts, kuru preču un pakalpojumu piegādēm PVN aprēķina un maksā preču (pakalpojumu) saņēmējs. Šī īpašā jeb reversā nodokļa piemērošanas kārtība attiecināma tikai uz darījumiem iekšzemē starp reģistrētiem nodokļu maksātājiem.

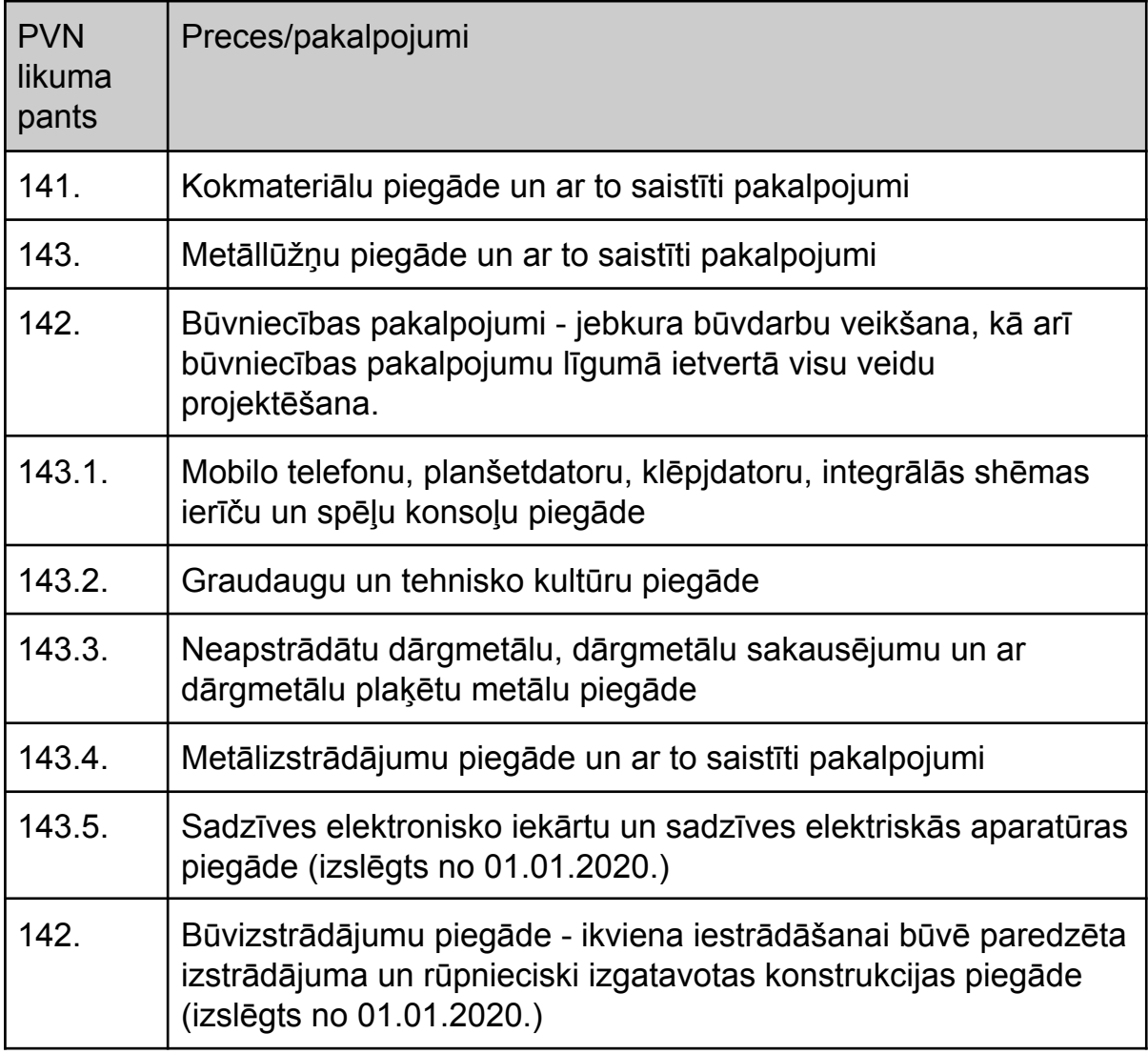

Piemēram, vienu un to pašu preci vai pakalpojumu piegādājot PVN nemaksātājam (privātpersonai) ir jāpiemēro pamatlikme, bet apliekamai personai PVN nav jāpiemēro.

Pārdevējam šie PVN reversa darījumi jāuzrāda sekojoši:

- 1) PVN deklarācijā
	- 41.1 rindā iekšzemē veiktie darījumi, par kuriem nodokli maksā preču vai pakalpojumu saņēmējs

2) PVN 1 pārskata III daļā - atsevišķi katrs dokuments ar rindas kodu 41.1. (arī tad, ja preču un pakalpojumu kopējā vērtība bez nodokļa nepārsniedz 150 euro)

Jānorāda tikai darījuma vērtība. PVN nav jāaprēķina un jāuzrāda - to dara preču saņēmējs.

# **!!! Lai darījumu uzskaite būtu ērtāk pārbaudāma un atsekojama, sistēmā jāveido atsevišķus realizācijas dokumentus par precēm un pakalpojumiem, kur PVN aprēķina un maksā saņēmējs.**

Piemēram: Ja apliekama persona iekšzemē iegādājas vairākas preces, no kurām daļai ir jāpiemēro PVN un daļai nav, tad šo darījumu jānoformē ar diviem atsevišķiem realizācijas dokumentiem.

Lai nodrošinātu automātisku PVN deklarācijas un PVN 1 pārskata III daļas aprēķinu, jāveic atbilstoša Horizon konfigurācija.

#### **1. Kontu plāns**

#### *Ievades ceļš: Pamatdati → Kontu plāns → Konti*

Lai nodalītu to darījumu summas, par kurām PVN aprēķina preču saņēmējs, un šo summu uzrādītu PVN deklarācijas 41.1 rindā, ir jāveido atsevišķi konti ieņēmumu konts un saņemto avansu konts.

Piemēram:

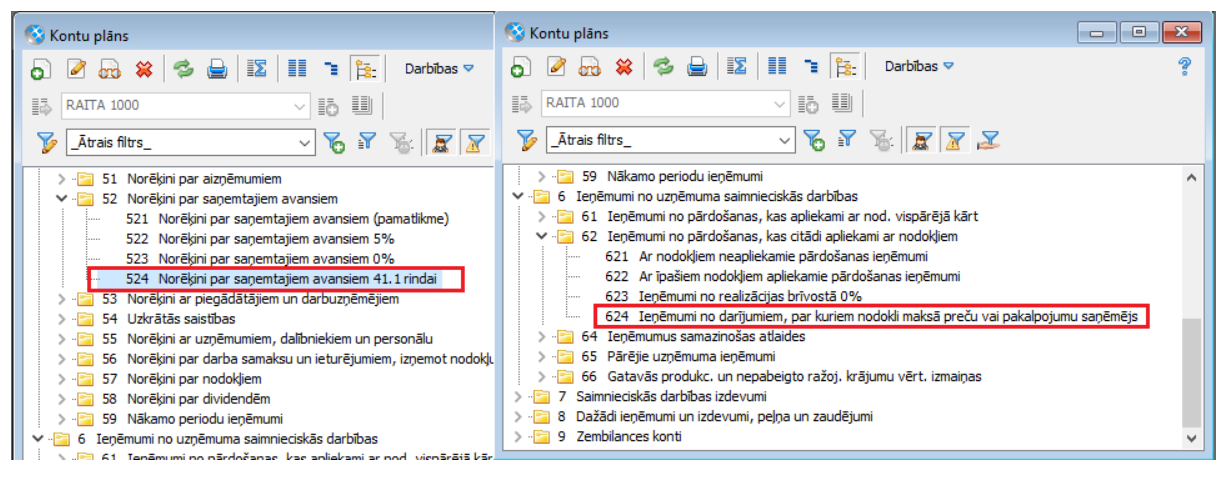

# **2. PVN kategorijas**

*Ievades ceļš: Pamatdati → Uzņēmums → PVN uzskaite → PVN kategorijas* Sarakstā jāpievieno PVN kategorija, kas tālāk tiks norādīta realizācijas dokumentos.

- 1) Darījuma veida pazīme Apliekama persona
- 2) Iekļauts apmaksai norāda "iekļauts"
- 3) PVN likme visām likmēm norāda 0%
- 4) Konti nav būtiski, jo PVN netiks piemērots

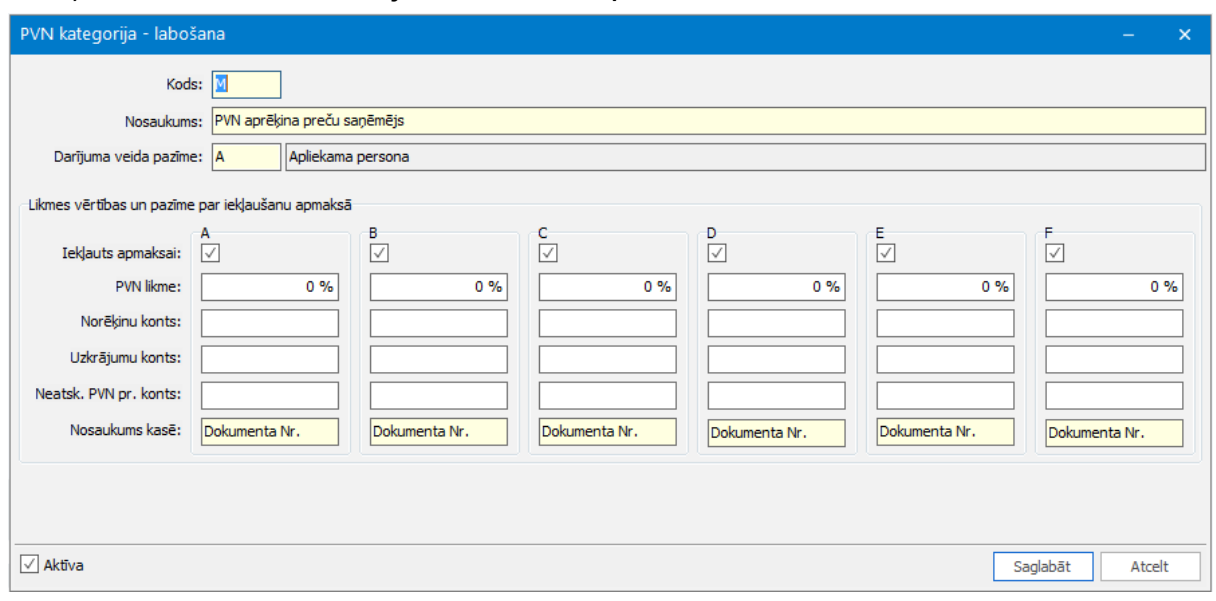

#### **3. Realizācijas dokumentu ievade un grāmatošana**

*Ievades ceļš (piemēram):*

*Dokumenti → Noliktava → Jauna pavadzīme - Pārdošana*

*Dokumenti → Realizācija → Jauns rēķins → Rēķins par pakalpojumiem* Dokumentā jānorāda sekojošais

- 1) PVN kategorija kas nepiemēro PVN
- 2) Dokumenta summa apmaksai attiecīgi ir bez PVN
- 3) Lpp "Papildinfo" PVN rēķina īpašā norāde izmantojama dokumenta izdrukā
- 4) Ieņēmumi jāgrāmato uz atbilstošu kontu, kas tiks atlasīts aprēķinot PVN deklarācijas 41.1. rindu.

Sistēma → Uzstādījumi → Dokumentu tipi - iespējams veidot atsevišķus dokumentu tipus - norādot noklusēto PVN kategoriju un kontējumu shēmu.

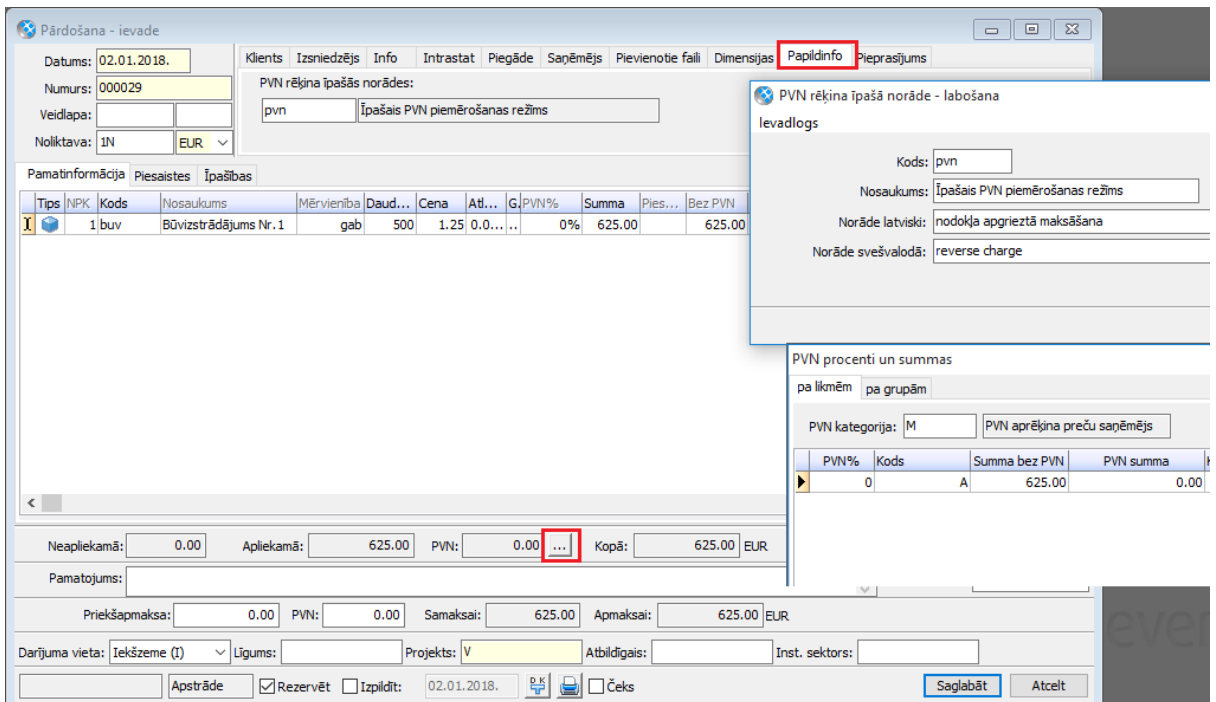

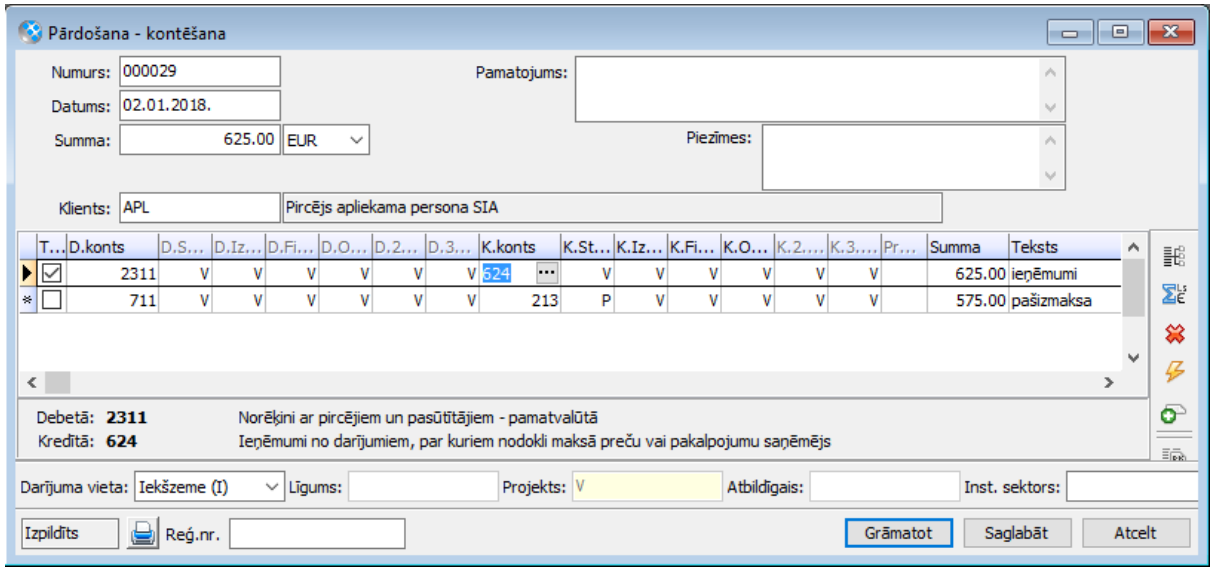

## **4. PVN deklarācijas apraksts**

*Ievades ceļš:*

## *Atskaites → Apgāde → PVN deklarācijas apraksti*

Atbilstoši kontu plānam un grāmatojumiem jāpapildina aprakstam piesaistītā finanšu pārskata posteņu formulas, kas nodrošina PVN deklarācijas 41.1. rindas summas aprēķinu.

#### Piemēram:

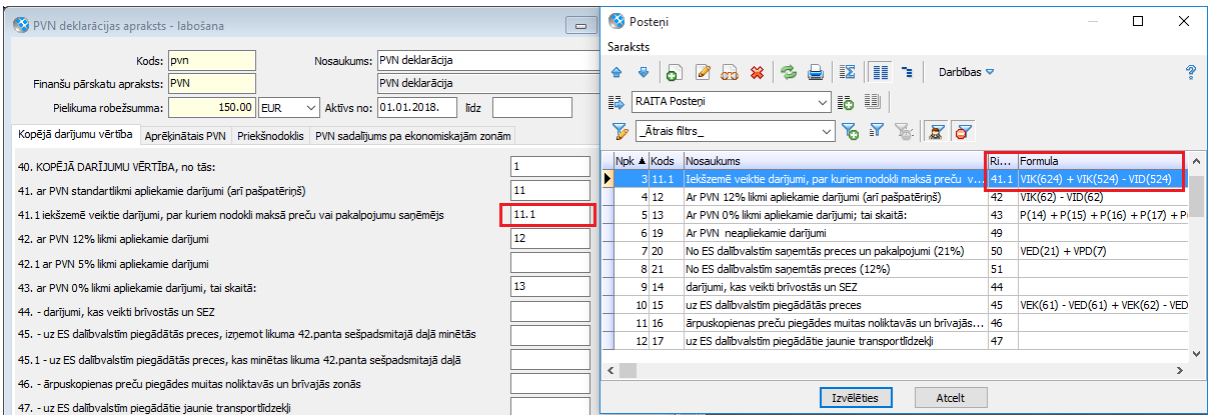

# **5. Aprēķins - PVN deklarācija un PVN 1 pārskata III daļa**

*Ievades ceļš:*

*Atskaites → Apgāde → PVN deklarācijas - Jauns - Rēķināt - Pielikums (III daļa) - Atlasīt klāt*

*Atskaites → Apgāde → PVN deklarācijas → Darbības → Pielikums (III daļa) - Atlasīt klāt*

PVN deklarācijas rindu summas tiek aprēķinātas atbilstoši aprakstam piesaistītā finanšu pārskata formulām.

PVN 1 pārskata III daļas darījumi, kas atšifrē 41.1. rindu, tiek atlasīti atbilstoši finanšu pārskata aprēķinam pēc šīs rindas formulas.

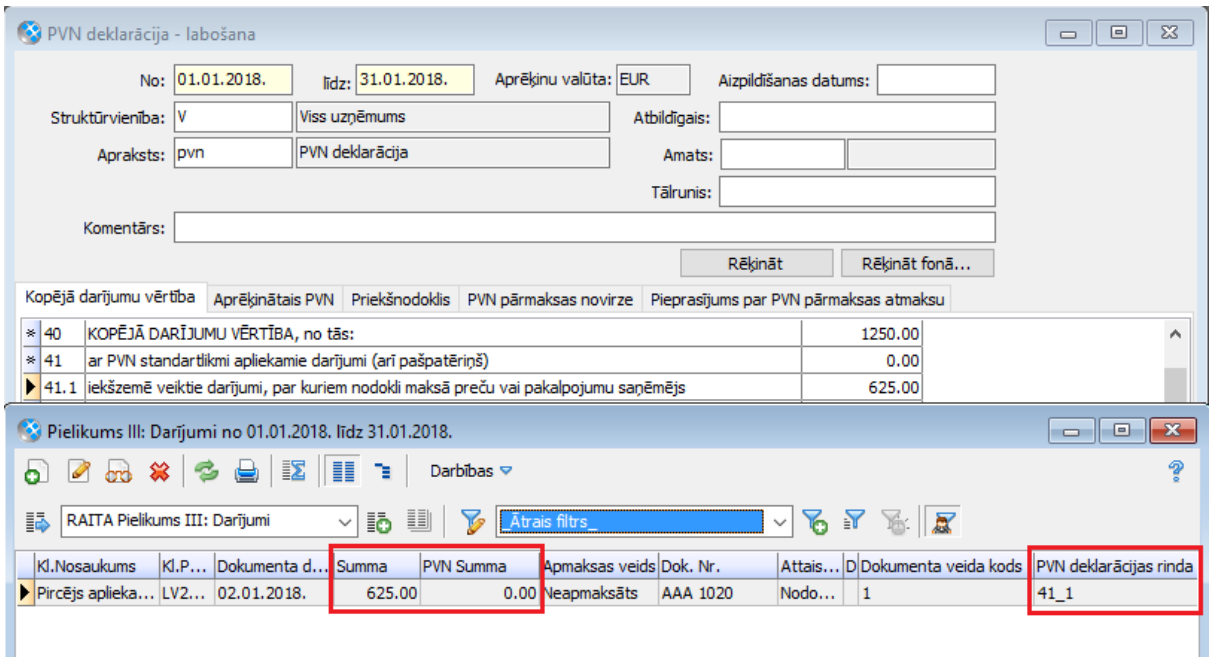

#### **6. Priekšapmaksa vai daļēja priekšapmaksa**

*Ievades ceļš: Dokumenti → Realizācija → Jauns rēķins → Pārdošanas priekšapmaksas dokuments Dokumenti → Banka → Jauns maksājums → Ienākošais maksājums Dokumenti → Realizācija vai Noliktava → Izejošais rēķins vai pavadzīme*

Priekšapmaksas rēķinam tāpat kā realizācijas rēķinam vai pārdošanas pavadzīmei ir svarīgi norādīt atbilstošo darījuma PVN kategoriju (bez PVN). Saņemot apmaksu pēc šāda priekšapmaksas rēķina, maksājuma uzdevumā nav PVN summas, un visa saņemtā apmaksa jāuzskaita atsevišķā saņemto avansu kontā, lai nodrošinātu summu aprēķinu PVN deklarācijas 41.1. rindai. Un tālak darījumu atlasei PVN 1 pārskata III daļā.

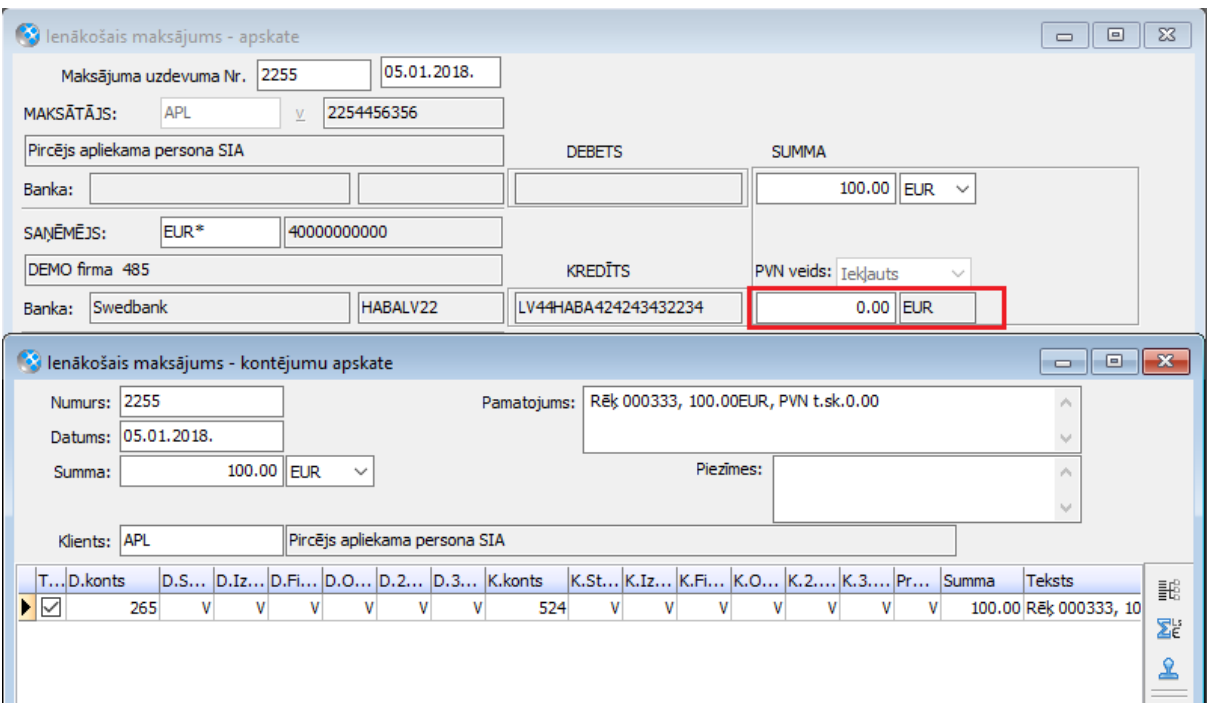

# **7. Alternatīvs risinājums dažādām likmēm vienā pārdošanas dokumentā**

Ja par preču un pakalpojumu piegādi, kur PVN aprēķina un maksā saņēmējs, nav iespējams organizēt atsevišķu dokumentu ievadi no vispārējā kārtā apliekamiem darījumiem, tad vajadzību var nodrošināt ar atšķirīgu PVN likmju palīdzību. Šajā gadījumā jārīkojas sekojoši:

- 1) PVN likmes jānosaka, kura no likmēm tiks izmantota šim mērķim
- 2) PVN kategorijas -

"Iekšzemes apliekamas personas" kategorijā šai likmei norāda 0% PVN, savukārt "Iekšzemes neapliekamas personas" kategorijā šai likmei norāda 21% PVN

- 3) Visās preču un pakalpojumu kartītēs, kurām PVN aprēķinās saņēmējs jānomaina PVN likme
- 4) Izrakstot dokumentu sistēma šiem pakalpojumiem un nomenklatūrām piemēros PVN likmi atbilstoši dokumenta PVN kategorijai - vai nu 21% vai 0%.
- 5) Kontējumu shēmā jāpielieto PVN likmju indikatori, lai nodrošinātu, ka ieņēmumu summas tiek sadalītas uz dažādiem ieņēmumu kontiem, lai varētu iegūt summas PVN deklarācijā un korektas darījumu rindas PVN 1 pārskata III pielikumā.